# **Supporting Materials**

### **Attachment S1 (1-13 pages): Cura slicer's setting options**

I

Settings of Cura software including options found from the dropdown menu  $(\vee)$ .

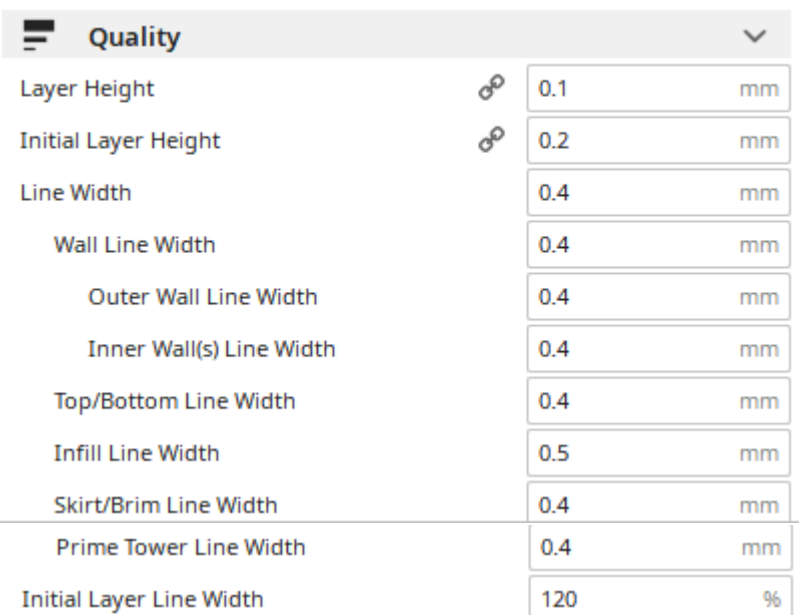

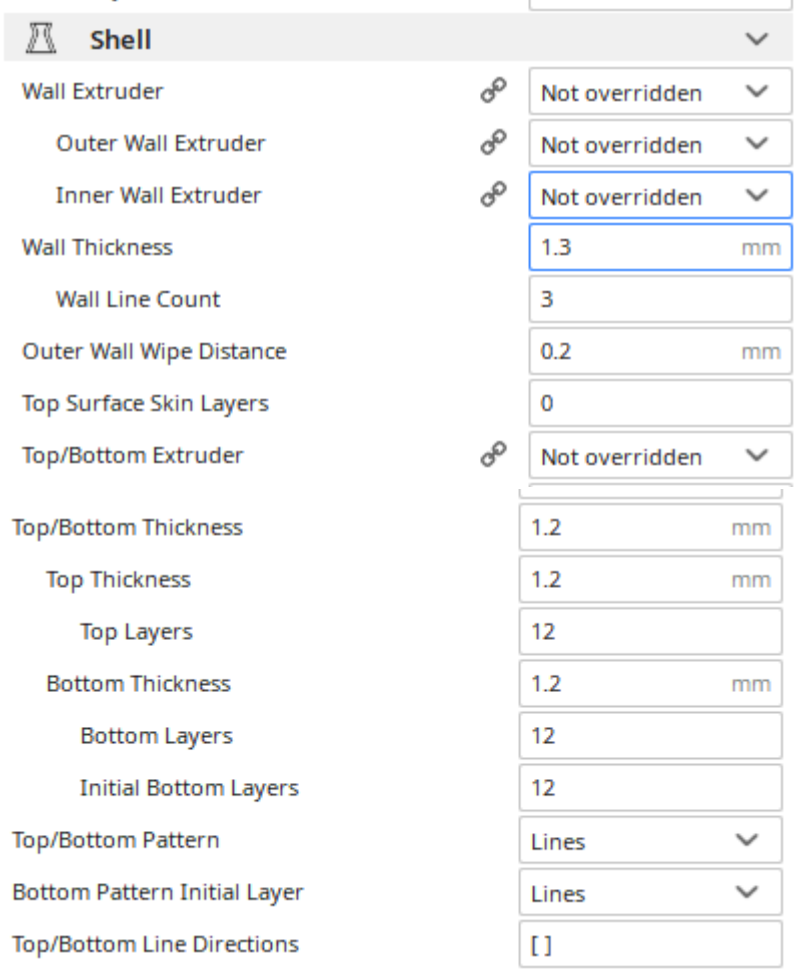

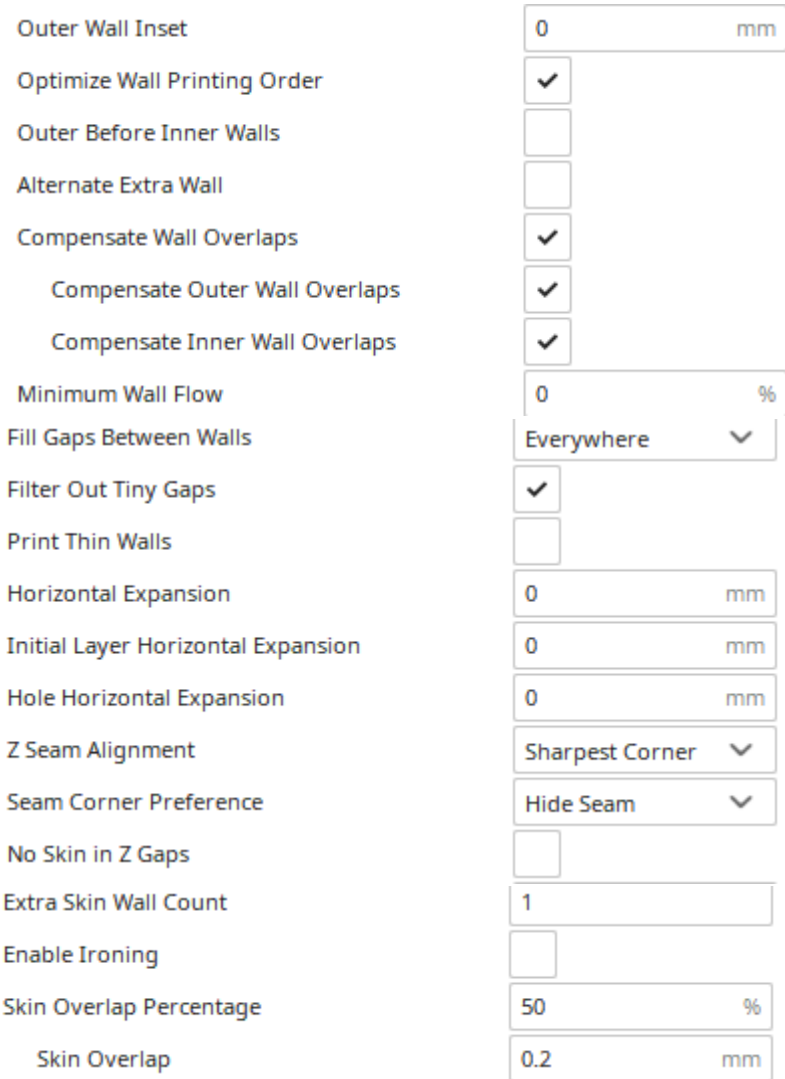

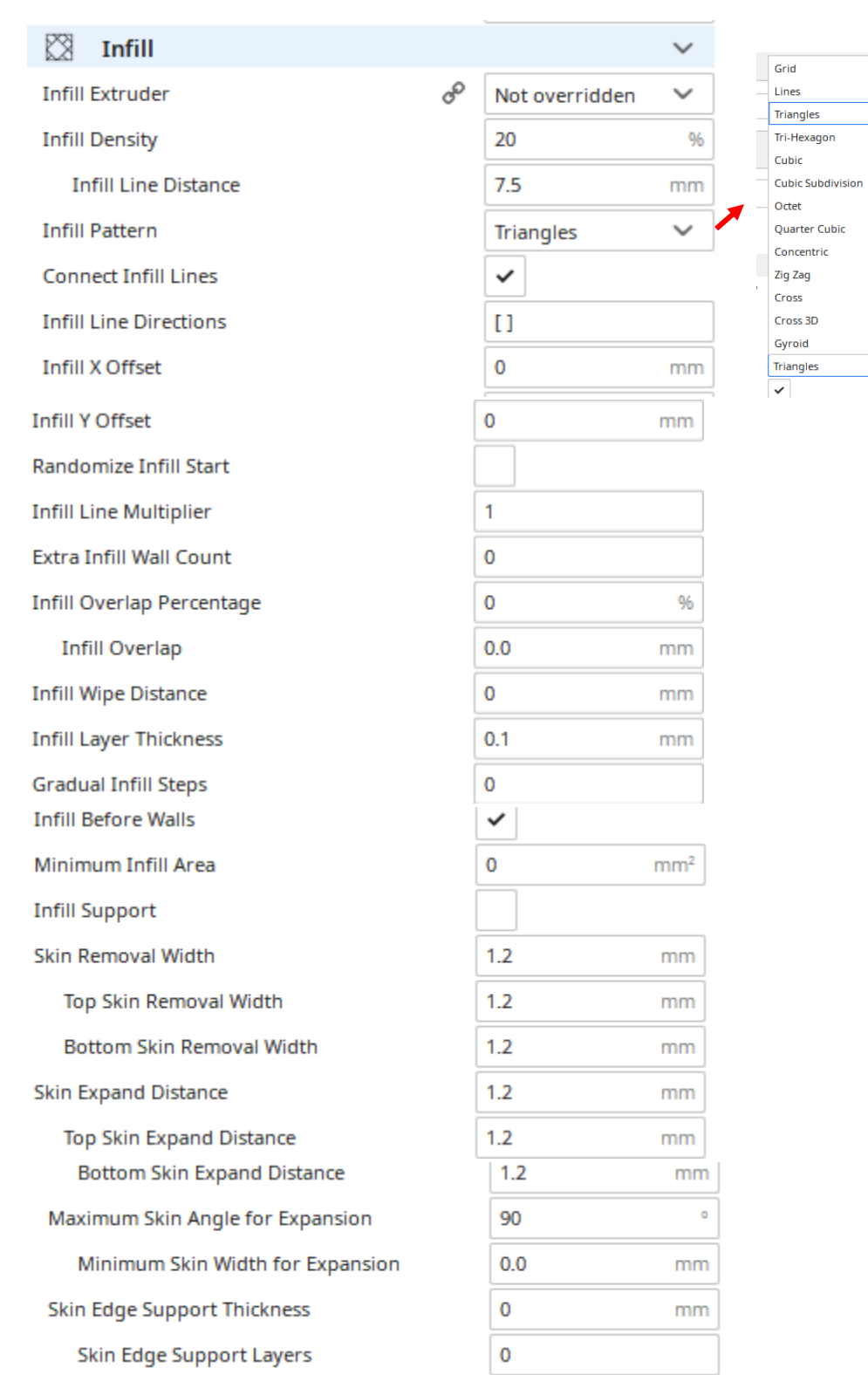

 $\sim$ 

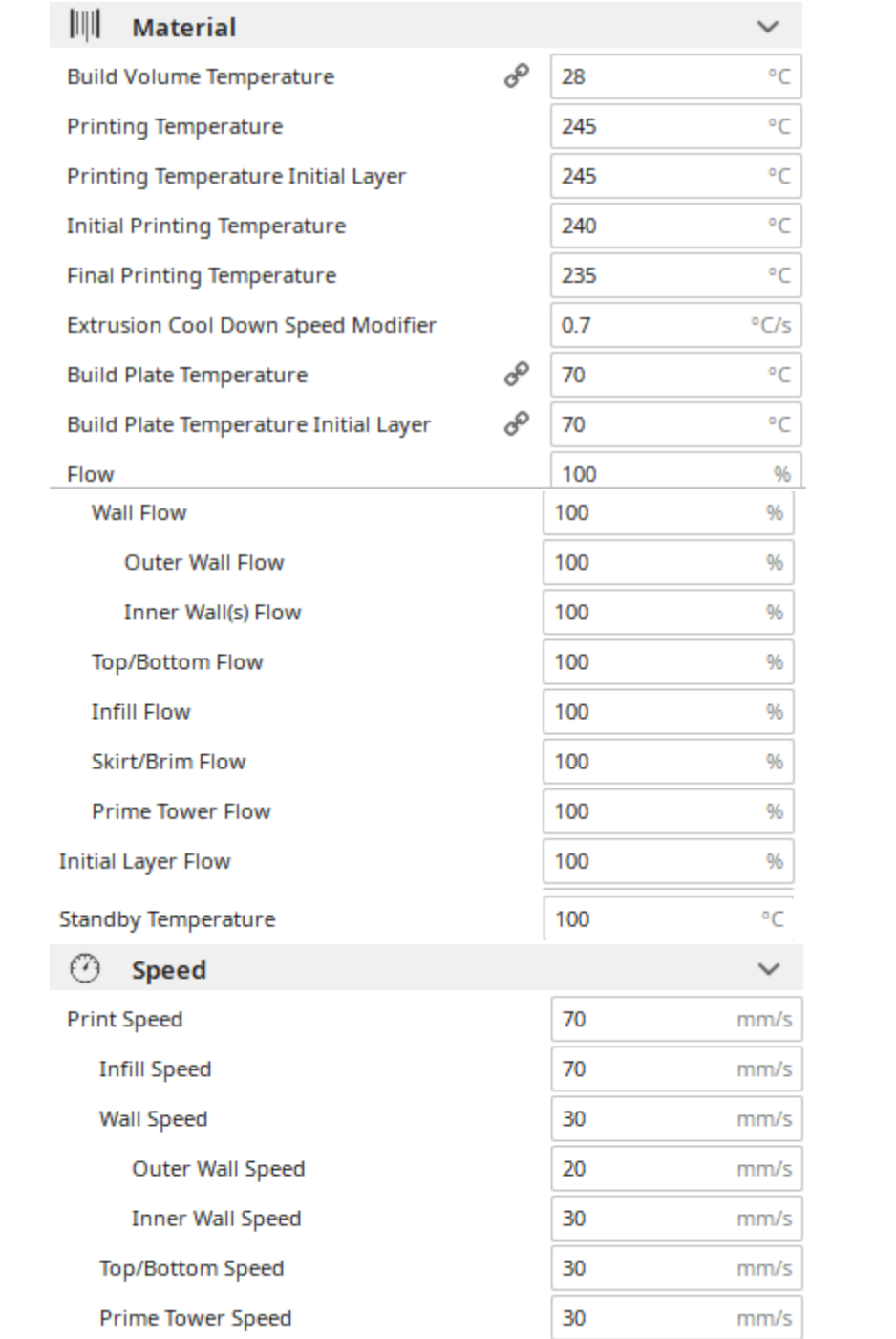

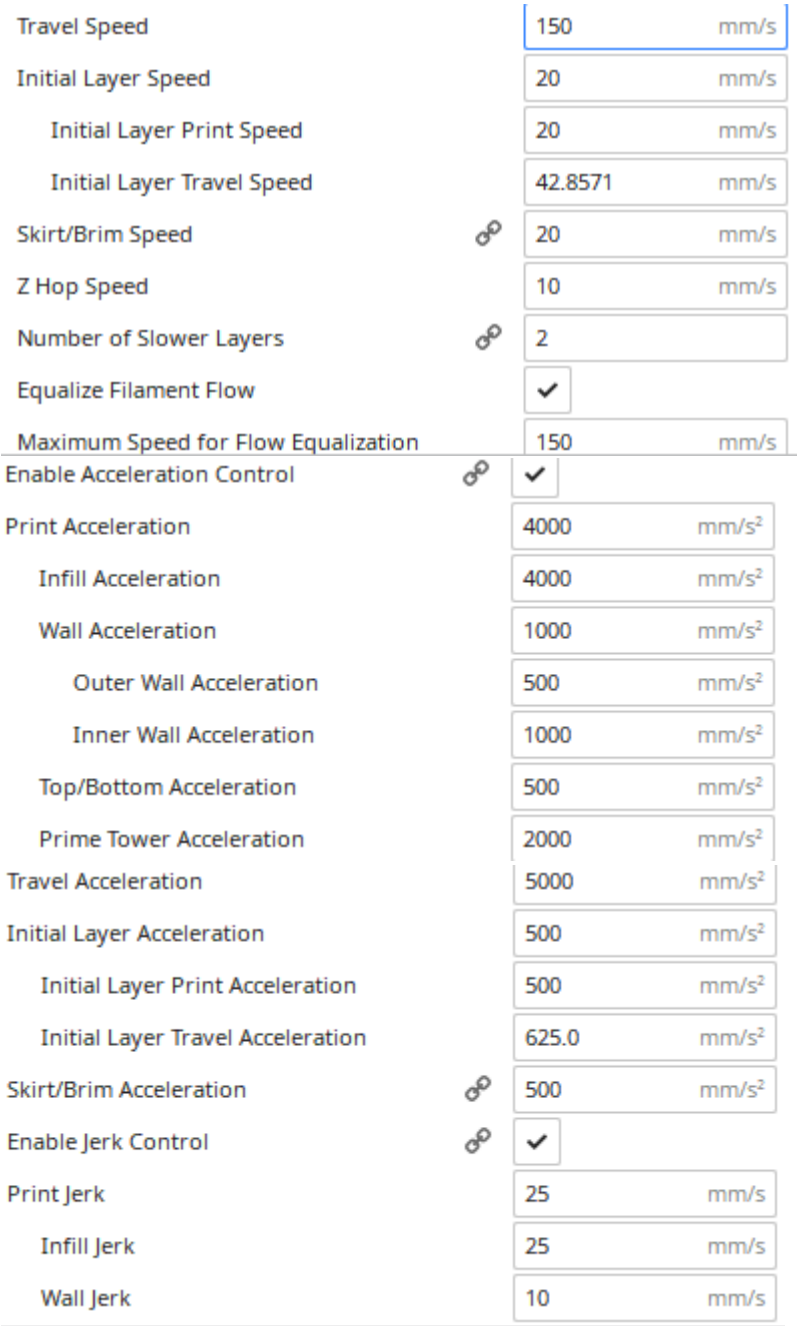

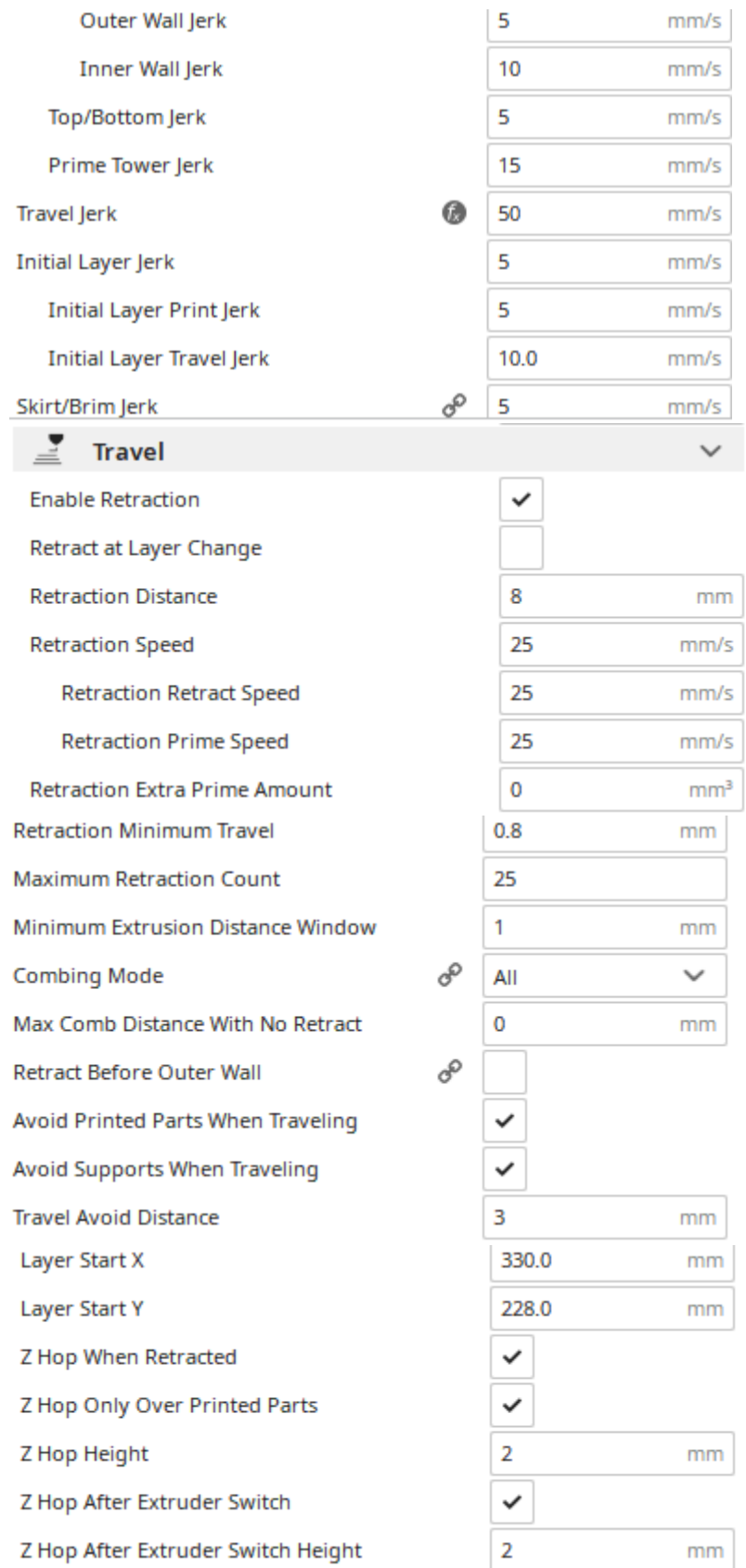

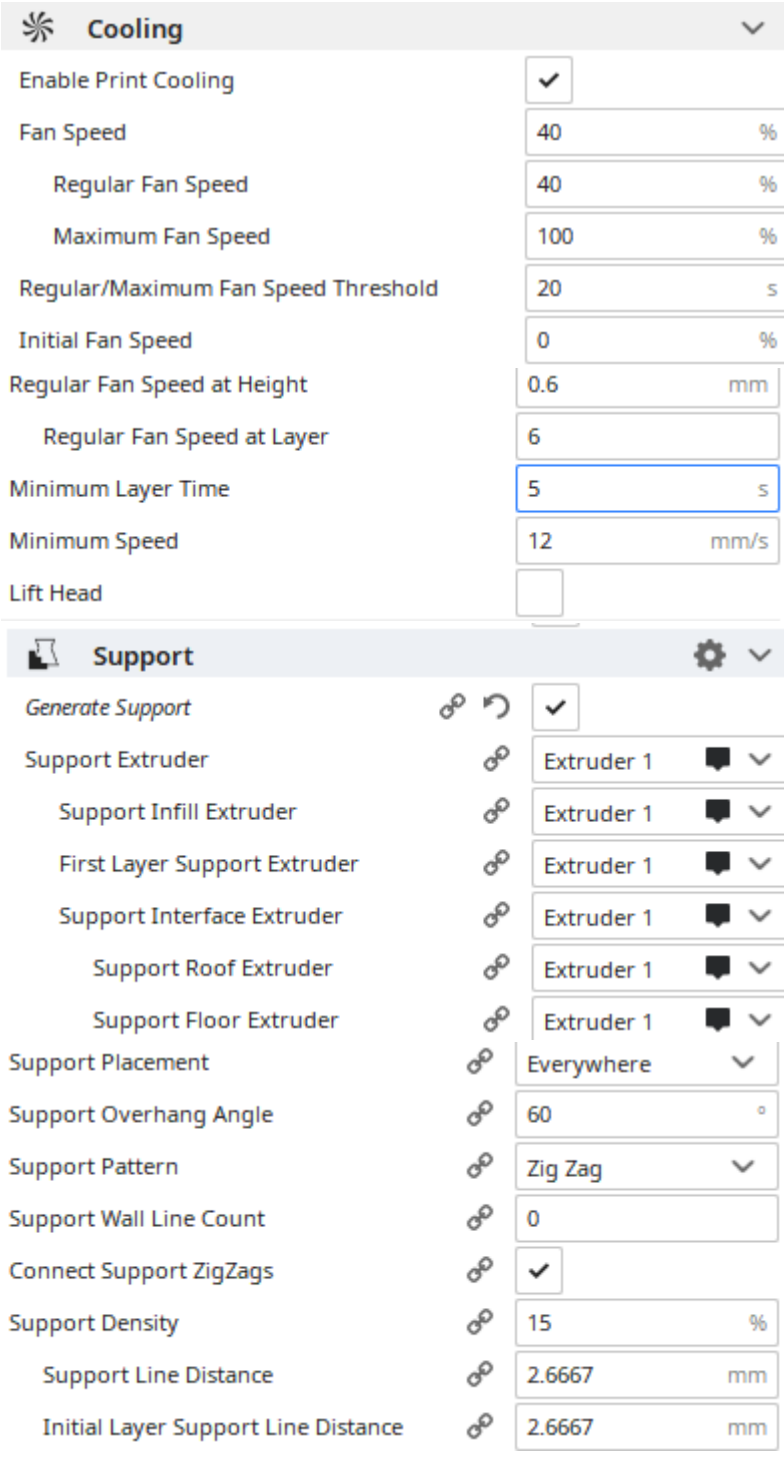

![](_page_8_Picture_4.jpeg)

![](_page_9_Picture_6.jpeg)

## A Experimental

![](_page_10_Picture_11.jpeg)

List materials

Generic Generic ABS

Generic Breakaway

Generic CFF CPE

Generic CFF PA

Generic CPE

Generic CPE+

Generic GFF CPE

Generic GFF PA

Generic Nylon

Generic PC

Generic PLA

Generic PP

Generic PVA

Generic Tough PLA

Generic TPU 95A

#### **ABS**

Ultimaker Black ABS

Ultimaker Blue ABS

Ultimaker Green ABS

Ultimaker Grey ABS

Ultimaker Orange ABS

Ultimaker Pearl Gold ABS

Ultimaker Red ABS

Ultimaker Silver Metallic ABS

Ultimaker White ABS

Ultimaker Yellow ABS

Breakaway

Ultimaker White Breakaway

**CPE** Ultimaker Black CPE Ultimaker Blue CPE Ultimaker Dark Grey CPE Ultimaker Green CPE Ultimaker Light Grey CPE Ultimaker Red CPE Ultimaker Transparent CPE Ultimaker White CPE Ultimaker Yellow CPE **PP** Ultimaker Transparent PP **PVA** Ultimaker Natural PVA **Tough PLA** Ultimaker Black Tough PLA Ultimaker Green Tough PLA Ultimaker Red Tough PLA Ultimaker White Tough PLA **TPU 95A** Ultimaker Black TPU 95A Ultimaker Blue TPU 95A Ultimaker Red TPU 95A

Ultimaker White TPU 95A

#### **Attachment S2: software limitation (pages 14-15)**

The thickness of original model was 3 mm composed of 30 layers using 0.100 mm thickness option. Using 'raise part' option that uses 20 plastic layers (50 layers now) before it starts printing the main model to get better part quality (just in case, sometime if first few floor layers may not be of desired quality). Unfortunately, the following Figures demonstrate how the first two plastic layers experienced undesirable topology, which as not the part the model, and therefore, it negatively impacts the part quality.

| Category                                  | Stacking of the layers                                                                    | 2D views from the slicing software                                                               |
|-------------------------------------------|-------------------------------------------------------------------------------------------|--------------------------------------------------------------------------------------------------|
| First 20<br>layers<br>for 'raise<br>part' | Layers 1-16                                                                               |                                                                                                  |
|                                           | Layers 17-18                                                                              | Now these two layers are same as 1-16 layers. Previously,<br>they were like the following image, |
|                                           | Layers 19-20                                                                              | Previously it showed nothing, now it shows following,<br>respectively                            |
| Main<br>part                              | Two undesirable<br>layers, which was not<br>planned to associate to<br>the main part 1-21 |                                                                                                  |

Table S1: 2D layers view availed from the Eiger slicer

![](_page_14_Picture_62.jpeg)

Table S2: Different views of the printed part using raise part option and regular part (without using 'raise part' option)

![](_page_14_Picture_63.jpeg)

#### **Attachment S3: importance of flatness of the print bed (pages 16-18)**

#### Bed leveling knobs:

![](_page_15_Picture_2.jpeg)

Figure S1: Three bed leveling knobs at three concerns, two at the front in either ends and one at the back in the middle

#### Bed level test print:

![](_page_16_Picture_1.jpeg)

Figure S2: An example of uneven print bed. Although the bed level test at three corners shows good sign of leveling, the middle one suffers from low bed level that indicates imperfection in the flatness

#### Example of effect of uneven bed

![](_page_17_Picture_1.jpeg)

Figure S3: The effect of uneven bed (the images were taken after printing first layer, 0.1 mm thickness), printed good at some areas (a), with disjoint beads at some area (b) and with almost no materials at some area (c) (also a very good example of under extrusion due to printing with less material)

#### **Attachment S4: print bead density for different materials layer heights (pages 19-20)**

How is bead density; if the print layer height and using different materials affect the bead density so as the integrity of printed composites. Printed beads were counted by intentionally lowering the print bed so that it prints disconnected print beads

Table S3: Plastic layer bead density for 30 mm X 30 mm sample with 1 wall layer

![](_page_18_Figure_3.jpeg)

![](_page_19_Figure_0.jpeg)

Table S4: Fiber layer bead density for 30 mm X 30 mm sample with 1 wall layer

0.1 mm layer height 0.125 mm layer height 0.2 mm layer height Figure S4: First layer views at different layer heights indicating relative increment of coverage of gaps at the same bed level